## **PHOTOFILTRE**

Pour celles qui impriment leurs photos sur une borne (ou sur un site internet) où les petits formats n'existent pas... Avec **Photofiltre** [logiciel de retouche photo facile d'utilisation, avec les fonctions de base et gratuit - moins professionnel que Photoshop mais qui suffit bien pour les retouches de base)

Le but de cette manipulation est d'assembler 2 photos distinctes en une seule et d'ajuster la taille au format standard 10 x 15 cm et permettre ainsi d'imprimer (sur la borne ou sur Internet) 2 petites photos au format 7,5 x 10 cm sur un seul papier. La même manipulation est possible pour assembler 4 photos qui mesureront alors 7,5 x 5 cm.

- Ouvrir Photofiltre 1 fois
- Ouvrir l'explorateur de fichiers, là où se trouvent les photos

- Glisser-déposer les photos une à une vers Photofiltre ouvert ; elles se positionneront comme ci-dessous, c'est à dire l'une à côté de l'autre dans un seul et même Photofiltre :

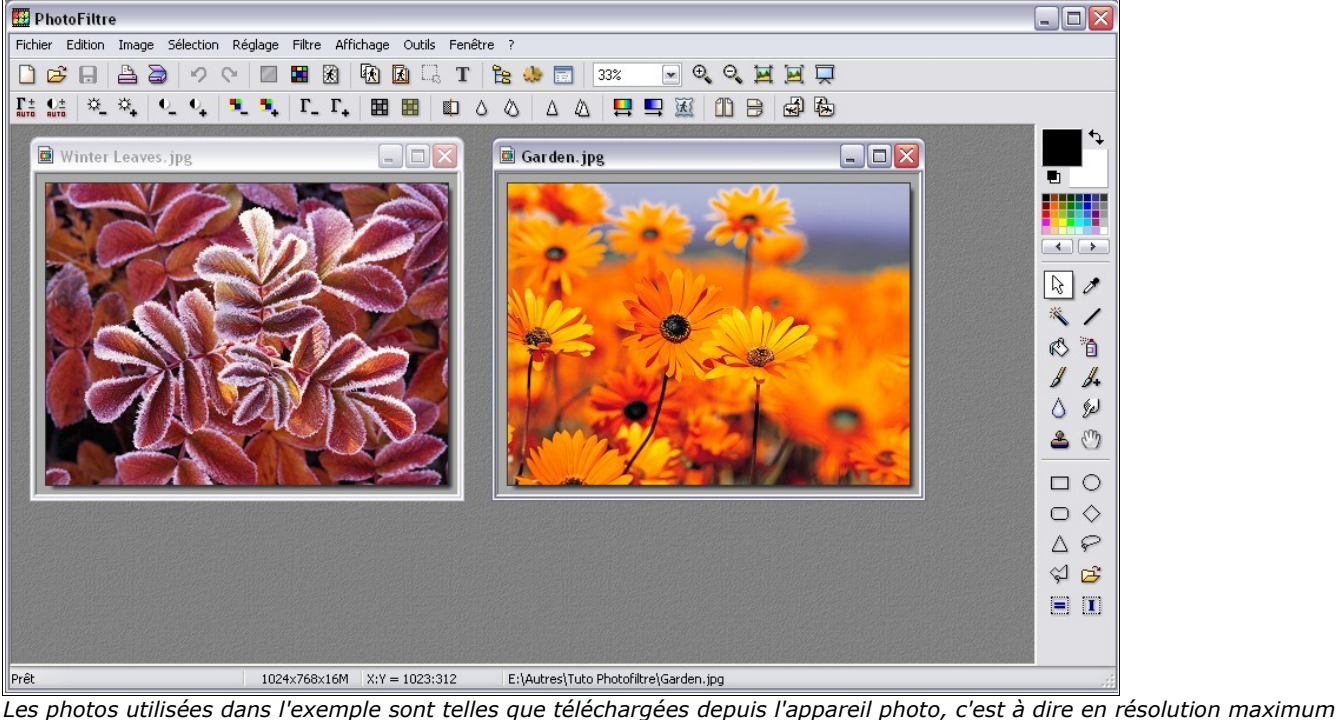

*(meilleur pour la qualité d'impression).*

- Se positionner sur l'une des 2 photos - la sélectionner en entier en appuyant sur **Ctrl + A**.

- Des pointillés clignotent tout autour de la photo sélectionnée.
- Faire Ctrl + C pour la copier (dans le presse-papier, virtuel)

- Se positionner sur l'autre photo ; cliquer dans le menu ÉDITION - collage spécial - **Assembler le collage**

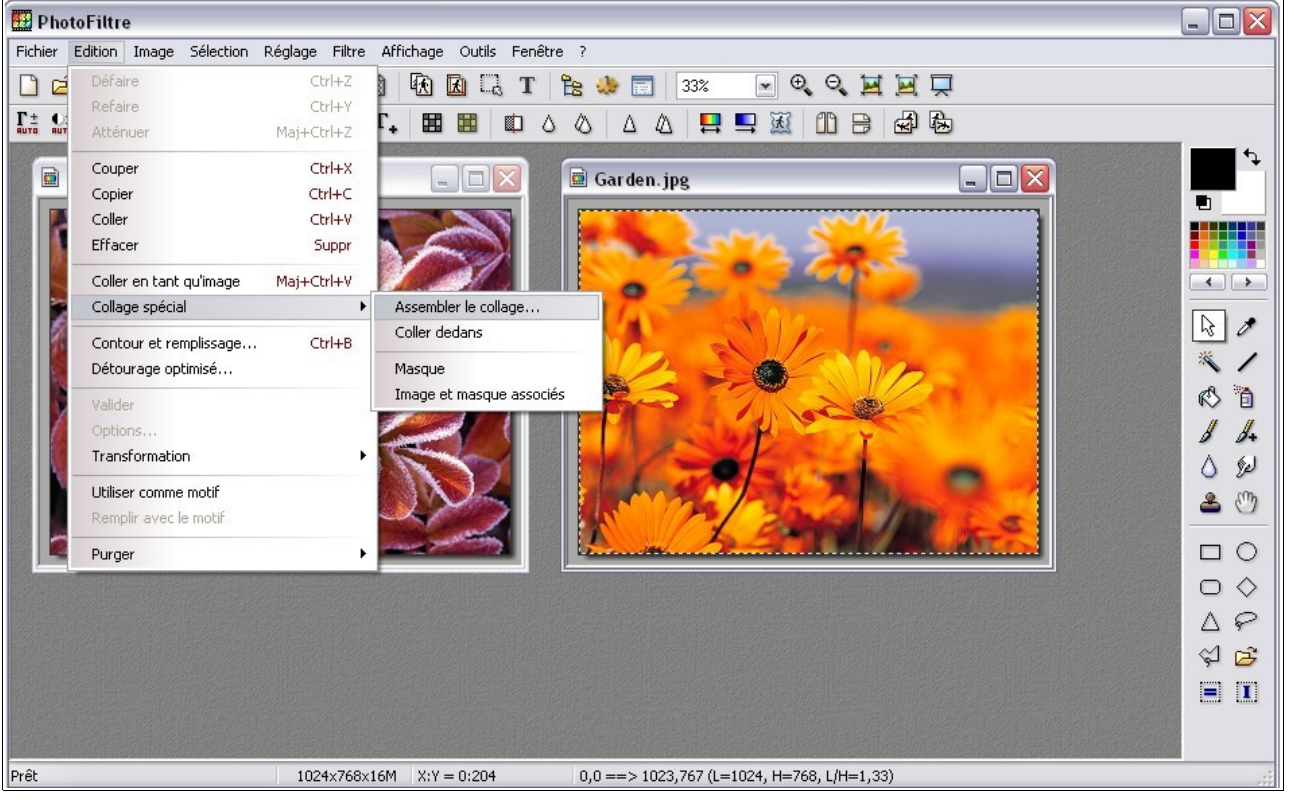

Il est immédiatement proposé d'assembler de différentes manières (utile, selon l'orientation des photos - portrait/paysage). Dans l'exemple ci-dessous, je vais les coller l'une en dessous de l'autre, donc je choisis "**BAS**"

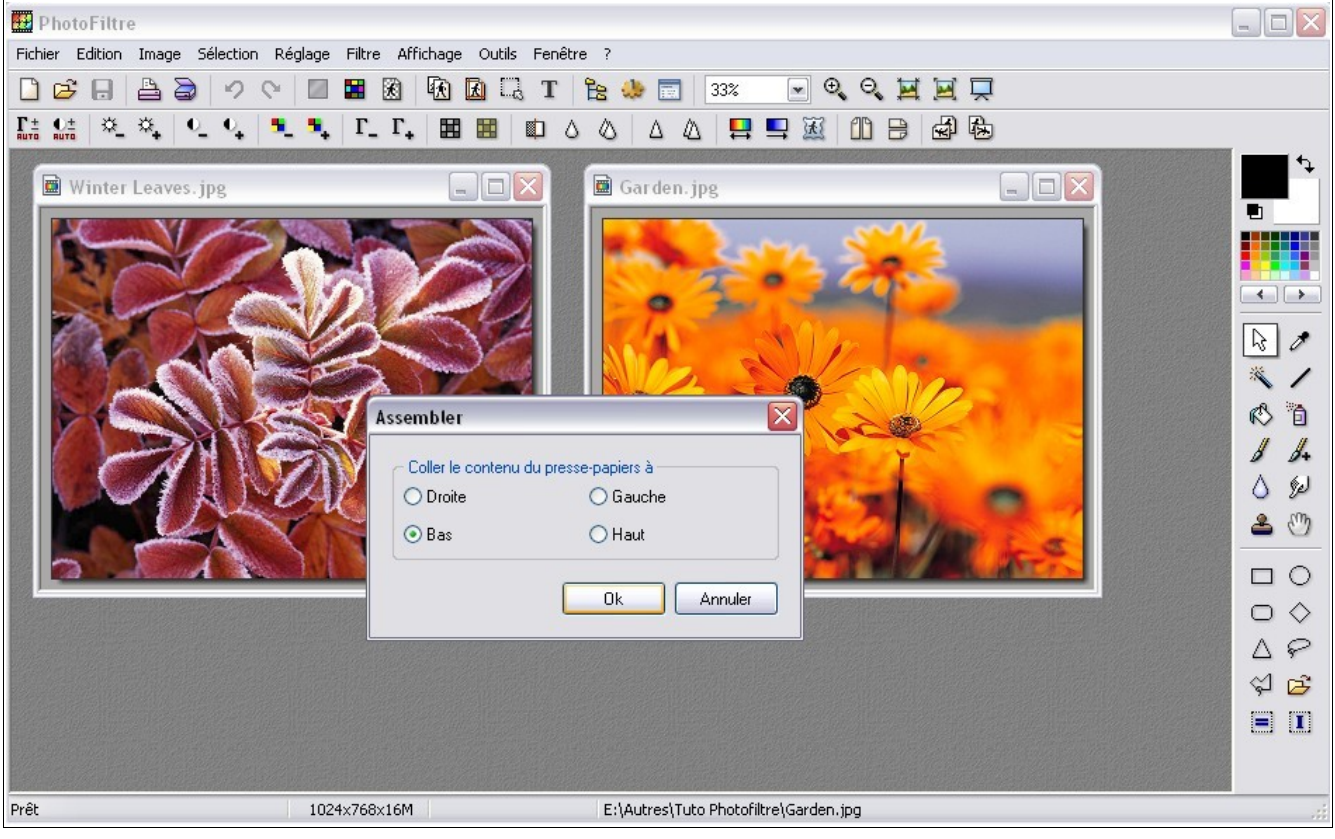

Ci-dessous, on constate que la photo de droite a été assembler SOUS la photo de gauche. Vous pouvez fermer la photo de droite originale.

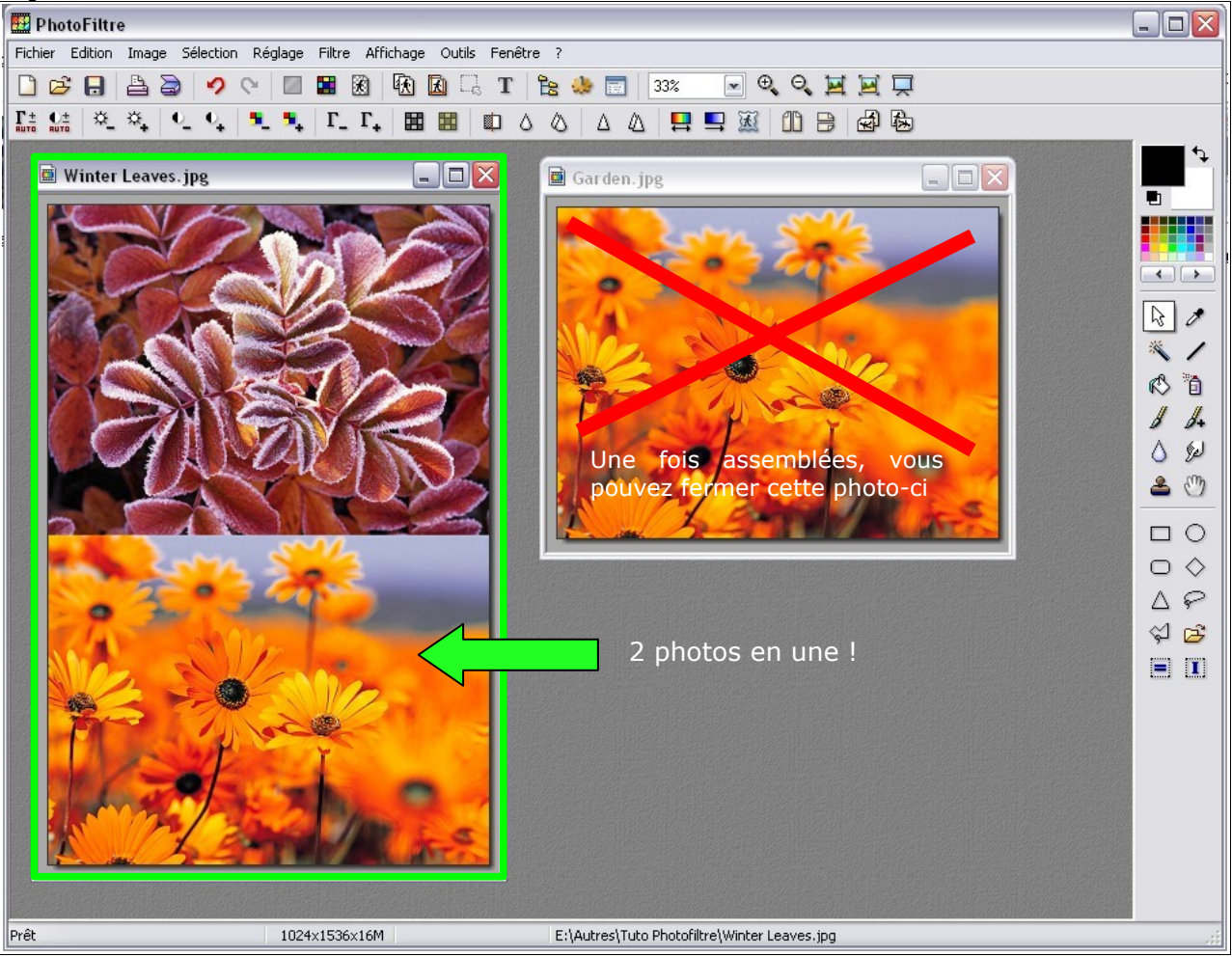

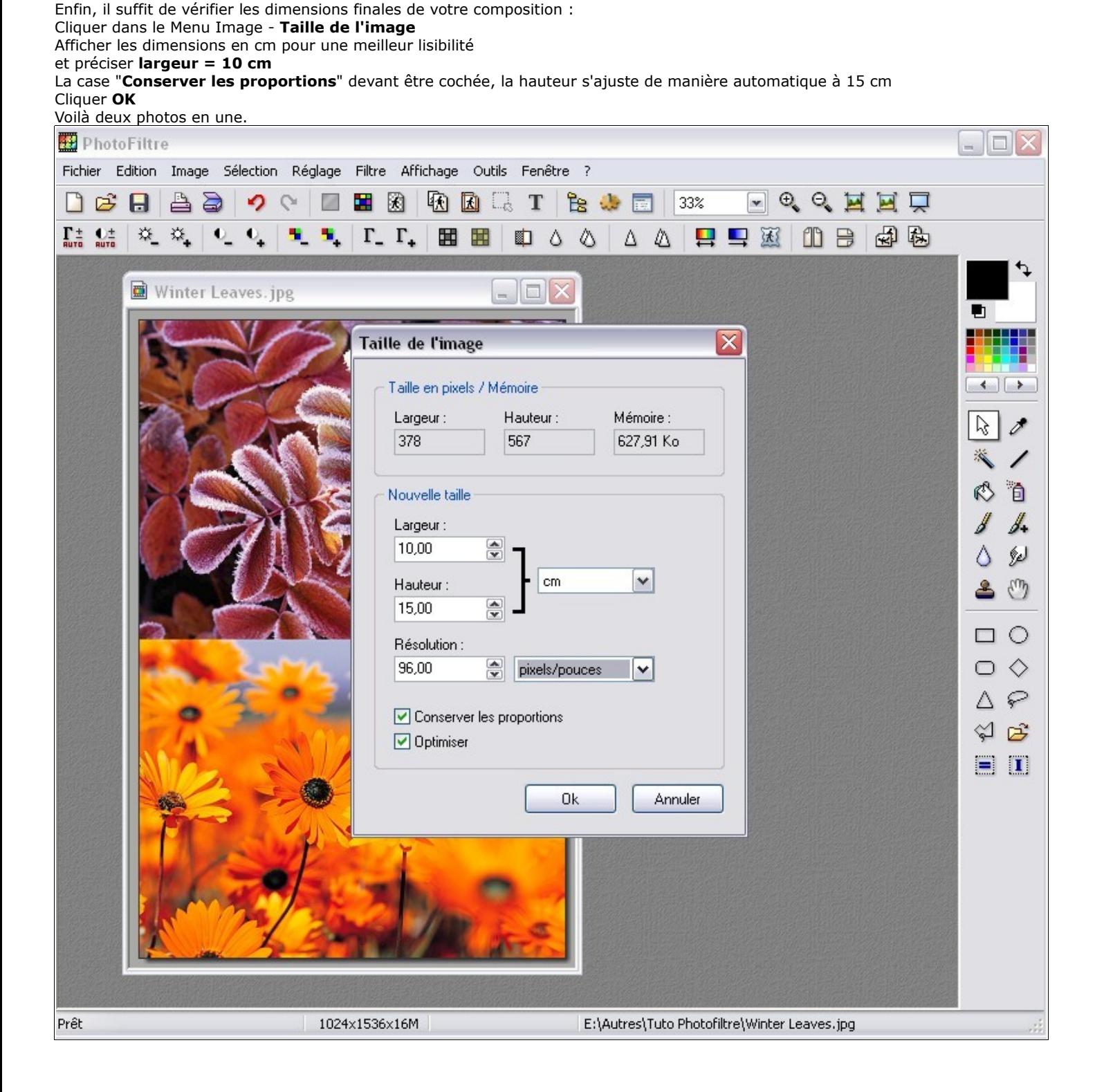

Tutoriel rédigé par Hari Berry (c) Novembre 2009 Windows XP